# JYNARQUE® (tolvaptan) REMS QUICK REFERENCE GUIDE

## The REMS enhancements will help healthcare providers and delegates optimize their patient care process and the patient experience by utilizing the REMS Portal

#### New REMS Enhancements

#### *HCP and Delegate Portal:*

- Ability to Deactivate/Reactivate patient in the REMS portal
- Able to view the last ship date and the Specialty Pharmacy associated with the last ship date
- Ability to receive alerts in the Message Center for actionable tasks, including Patient Status Forms due, and Patient Enrollment Form to be completed by HCP for signatures and missing information

#### *Delegate Portal:*

- Allow a Delegate to "pre-enroll" a patient online by completing the patient demographic information and passing the enrollment to the prescriber for patient education and signatures
- Update an associated prescriber's phone, fax, or email address
- Complete and submit a Liver Adverse Event Reporting Form online

#### *HCP Portal:*

- Allow for patients to complete the patient enrollment online using the Spanish Patient Enrollment Form
- Assign Delegates through the HCP portal as well as edit/delete existing Delegates
- Update contact information online
- Complete a Patient Enrollment Form that was prepopulated by the Delegate

Please see FULL PRESCRIBING INFORMATION, including **BOXED WARNING**.

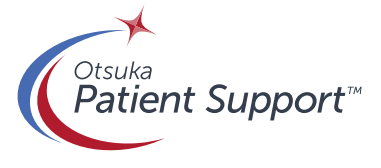

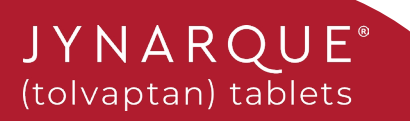

## Step-by-step Guide for **Completing a Patient Status Form a Patient Status Form**

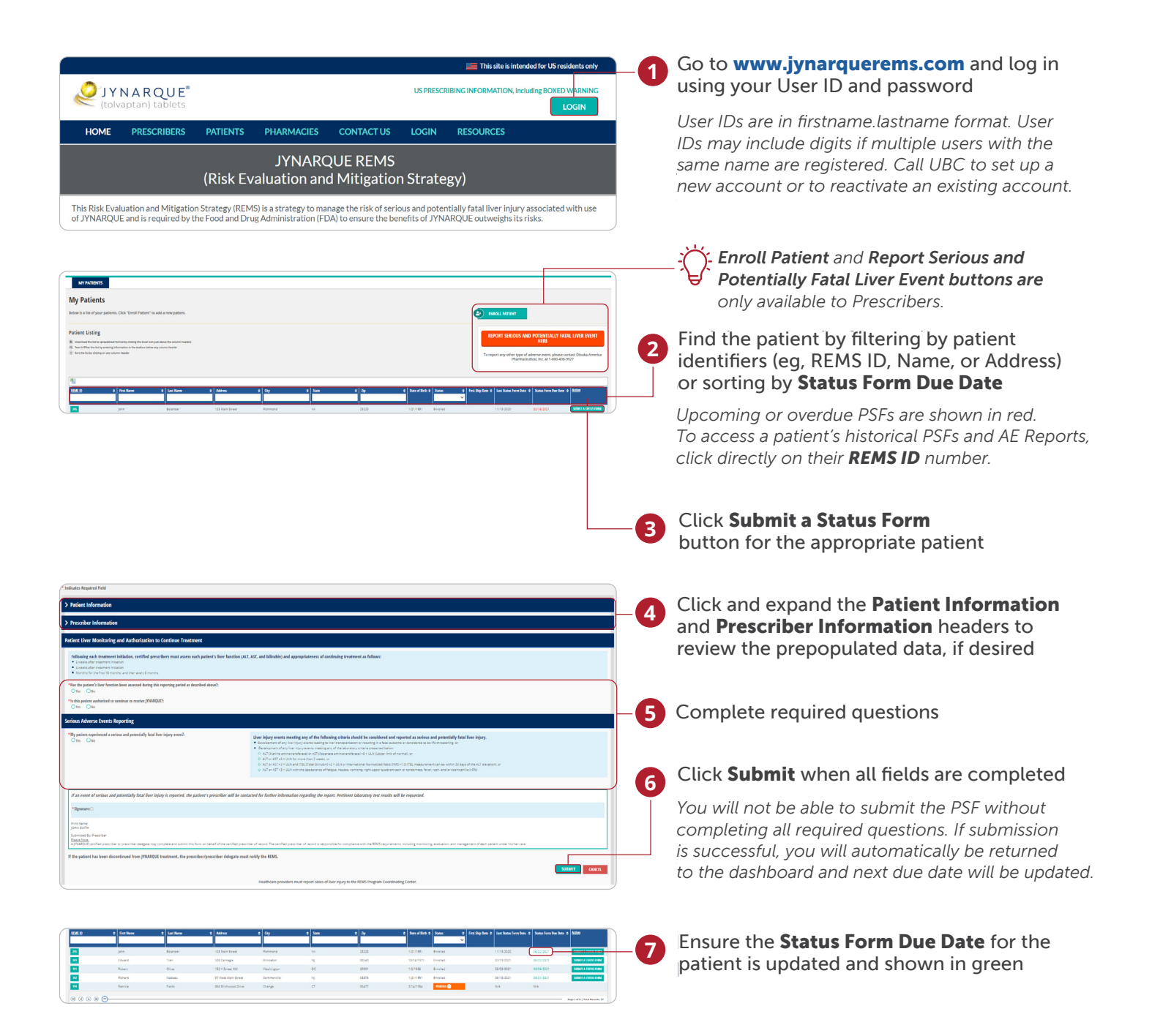

Please see **FULL PRESCRIBING INFORMATION**, including **BOXED WARNING**.

**JYNARQUE** (tolvaptan) tablets

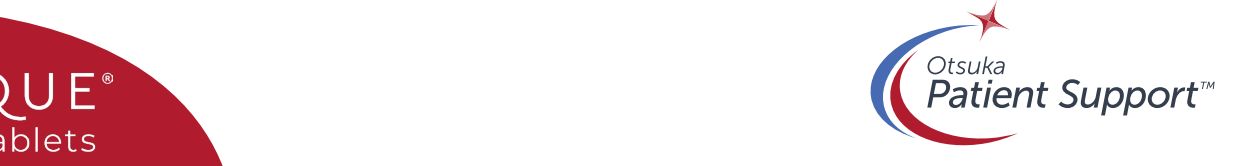

## Steps Demonstrating Patient Pre-Enrollment (Delegate/ Prescriber)

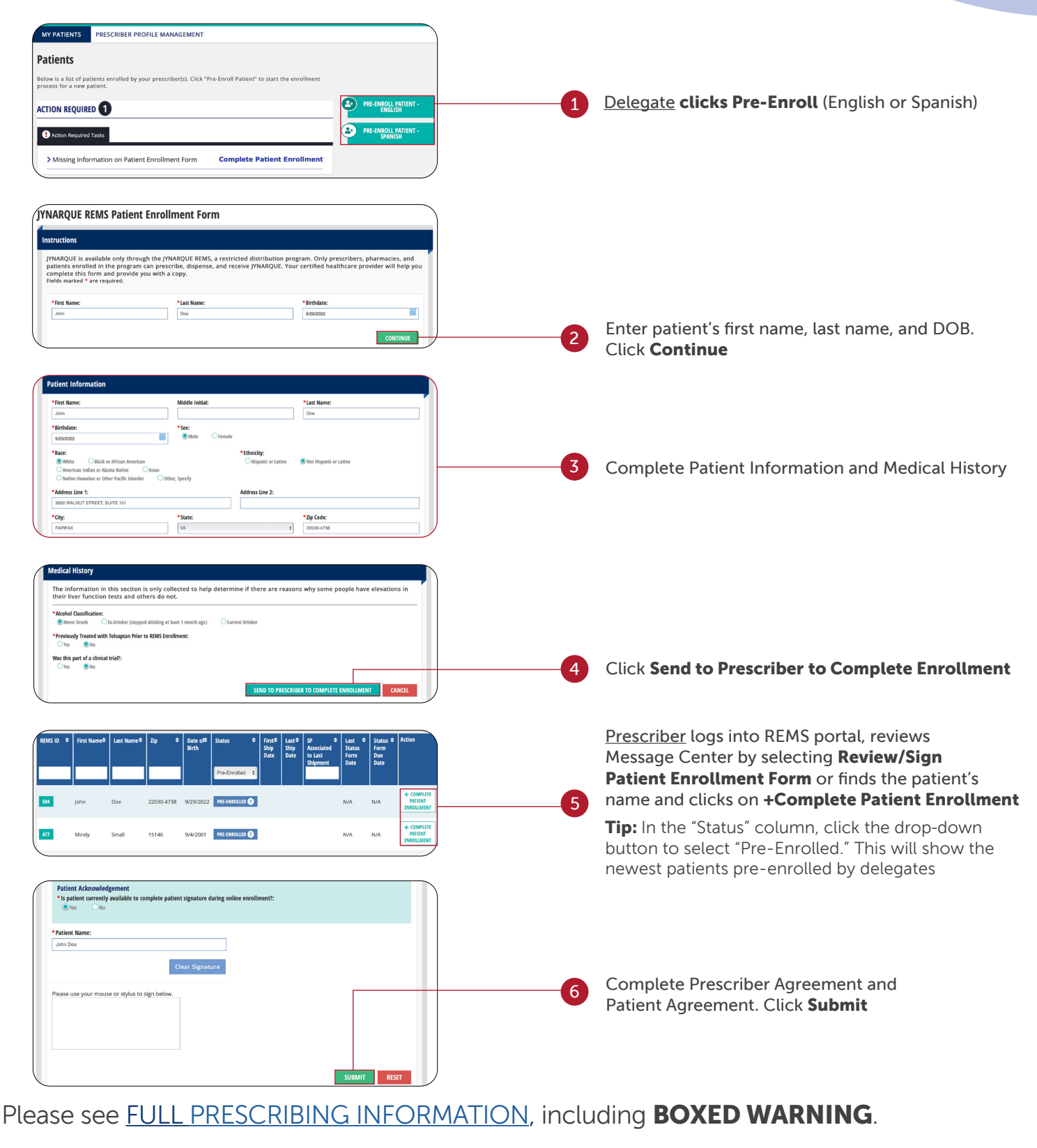

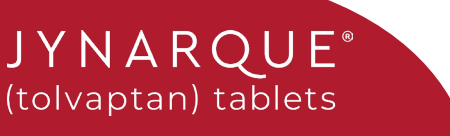

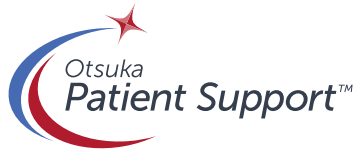

# HCP View of REMS

## REMS enhancements on the portal

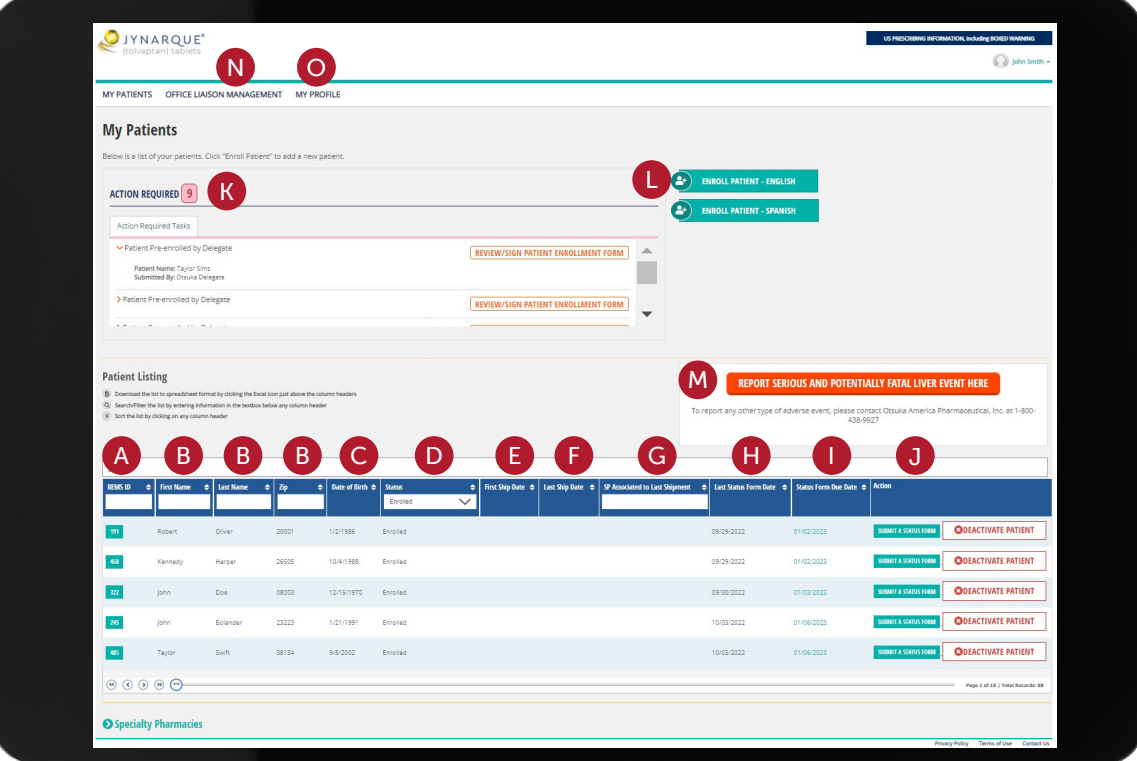

This is not actual patient information and only used to depict how the information will render.

- A. REMS ID
- **B.** First Name, Last Name, and Zip
- C. DOB
- D. Status (Pending, Inactive, Not Complete, Enrolled, Pre-Enrolled)
- **E.** First Ship Date
- F. Last Ship Date
- G. SP Associated to Last Shipment
- H. Last Status Form Date
- Status Form Due Date I.
- **J.** Action: Deactivate patient button, Reactivate patient button, and Submit a status form button
- K. Message Center

JYNARQUE

(tolvaptan) tablets

- **L.** Enroll Patient-English or Spanish
- M. Report Serious and Potentially Fatal Liver Event button
- N. Office Liaison Management
- O. My Profile

Please see FULL PRESCRIBING INFORMATION, including **BOXED WARNING**.

![](_page_3_Picture_20.jpeg)